## GREENLAWNS SCHOOL WORLI Final Examination - 2017 **COMPUTER**

Std : VI Marks : 80

Date: 16.02.17 Time: 1½ hrs.

Q1a. Fill in the blanks with an appropriate word.(write only answers) (6)

 $\_$  , and the set of the set of the set of the set of the set of the set of the set of the set of the set of the set of the set of the set of the set of the set of the set of the set of the set of the set of the set of th

1. The first calculating program was The released in 1979

2. **Example 2.** The basis a number of tabs, each divided into  $\blacksquare$ 

- 3. An \_\_\_\_\_\_\_\_\_\_ workbook is a workbook that has been previously saved.
- 4. The \_\_\_\_\_\_\_\_\_\_\_ command allows to \_\_\_\_\_\_\_\_\_\_\_ the last action.
- 5. The cut, paste commands are available on the \_\_\_\_\_\_\_\_\_\_ tab.
- 6. The default row height using the default font The and default font size is  $\rule{1em}{0.15mm}$  points.
- 7. \_\_\_\_\_\_\_\_\_\_\_\_\_\_\_\_\_\_\_\_ changes the appearance of data but does not affect the actual cell \_\_\_\_\_\_\_\_\_\_\_\_.
- 8. **Butcher 8 8 Stands for electronic mail.**
- b. Given below are the extensions of certain websites. Write the organisations they are used for.  $(6)$ 
	- 1. mil
	- 2. net
	- 3. edu
	- 4. gov
	- 5. com
	- 6. org

## c. Match the countries in column A to the country code in column B. Rewrite the statements.(4)

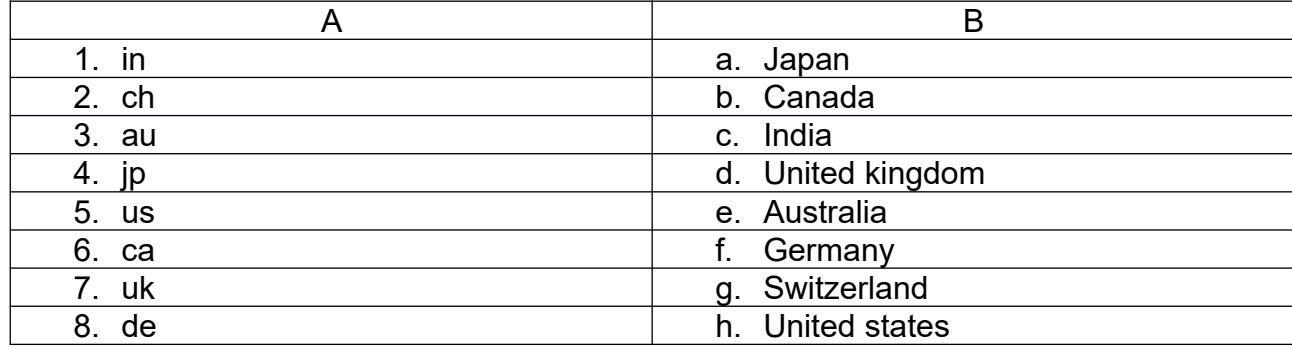

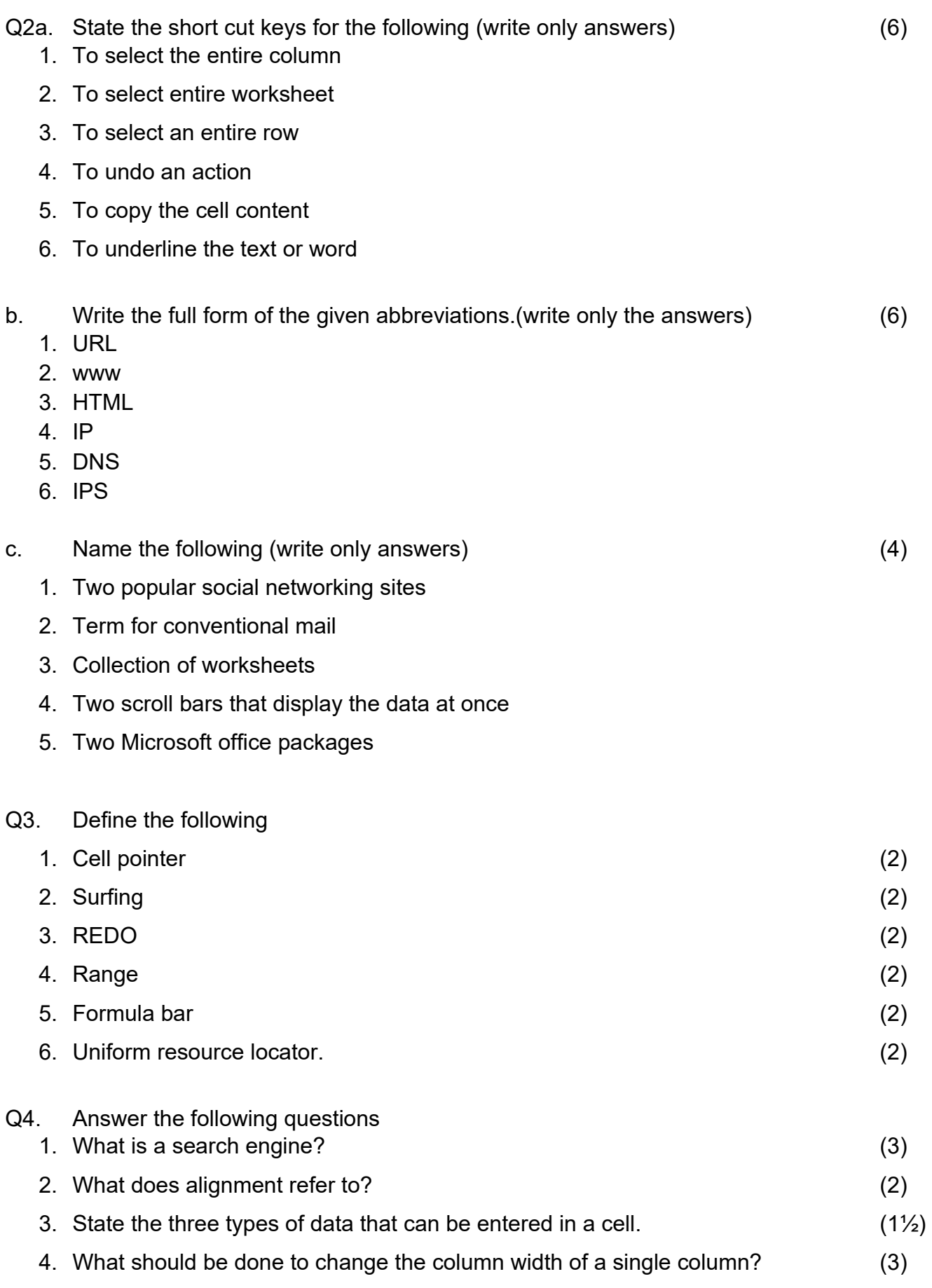

2

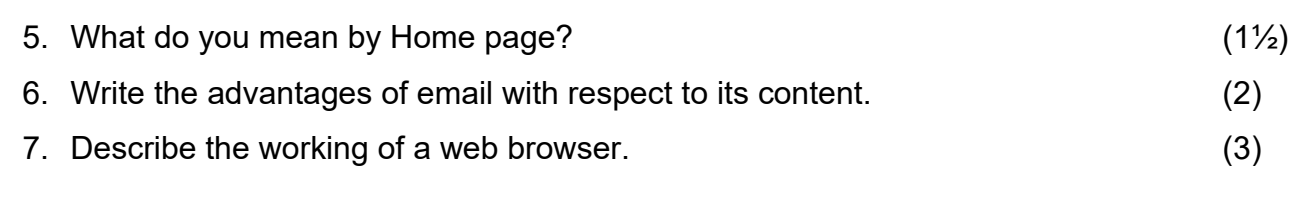

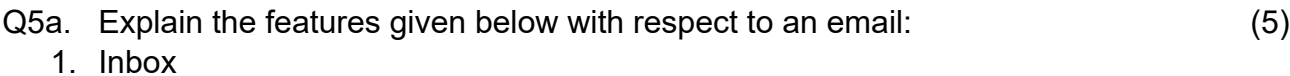

- 2. Draft
- 3. Trash
- 4. Contacts
- 5. Sent mail
- b. Fill in the blanks and complete the steps to move the data using the Home tab. (5)
	- 1. Select the \_\_\_\_\_\_\_\_\_\_ of cells to be moved.
	- 2. Click the \_\_\_\_\_\_\_\_\_ tab. Click \_\_\_\_\_\_\_\_ in the \_\_\_\_\_\_\_\_\_\_\_\_\_\_ group. You will see a \_\_\_\_\_\_\_\_\_\_\_\_ line around the selected cells.
	- 3. Click on the \_\_\_\_\_\_\_ cell of the range where you want to \_\_\_\_\_\_\_\_\_\_\_ the data.
	- 4. Click the \_\_\_\_\_\_\_\_\_\_\_\_ button. The \_\_\_\_\_\_\_\_\_\_\_\_\_ data is moved to the new  $\mathcal{L}=\mathcal{L}^{\mathcal{L}}$  , where  $\mathcal{L}^{\mathcal{L}}$
- Q6a. Write the uses of the following commands used while working with Email. (5)
	- 1. Compose
	- 2. Reply
	- 3. Forward
	- 4. Delete
	- 5. Print
- b. Write the names of five websites that help finding people. (5)

\*\*\*\*\*\*\*\*\*\*\*\*\*\*\*\*\*